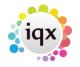

## **How to Add and Remove Company Contacts**

1/2

| ABC Contract Services Aber                  |                                  |                      |             |          |                 |                      |                    |                |        |            | ж          |     |
|---------------------------------------------|----------------------------------|----------------------|-------------|----------|-----------------|----------------------|--------------------|----------------|--------|------------|------------|-----|
| K ( ) X ( ) Reports Delete 2 Reports Delete |                                  |                      |             |          |                 |                      |                    |                |        |            |            |     |
| Contacta                                    | Division BR Derby                |                      |             | T        | ■Contact        | Liliana Vega         |                    |                |        |            |            |     |
|                                             | Group Head ABC Contracting Serve |                      | ices        |          |                 | Primary              |                    |                |        |            |            |     |
| Contact Events                              | ■Name                            | es Aber              |             |          | Un-Subscribe to |                      |                    |                |        |            |            |     |
| AWR                                         | Address                          | Alford Lane, ABERDEE | N, AB21 9HS |          |                 | Direct Phone         |                    |                |        |            |            | - I |
| AWR Closures                                | Web Site                         |                      | <u></u>     |          |                 | Mobile               |                    |                |        |            | 1          |     |
|                                             | EPhone 01632 806 523             |                      |             |          |                 | E-mail               |                    |                |        |            | 1          |     |
| Vacancies                                   | Alert                            | Client               |             |          |                 | Job Title            | Credit Control Con | tact           |        |            |            |     |
| Progress                                    | State                            |                      |             |          | Department      |                      |                    |                |        |            |            |     |
| Placements                                  | Current Placeme 2                |                      |             |          |                 | Note                 |                    |                |        |            |            |     |
| Placements                                  | Consultant                       |                      |             |          |                 | FFmoloved 16/05/2013 |                    |                |        |            |            | _   |
| Questionnaire                               | Select Add                       | Contact Tree         | Person      | Leave    | 1               | Include Form         | er Include Temps   | Include Placed | Filter |            |            |     |
| Contact Questionnaire                       | Call Back Date                   | Name                 | Status      | Primary  |                 | Site Address         | Job Title          | Note           |        | Department | Start Date | Ι.  |
| Installation Qs                             | ▶ L                              | iliana Vega          | Client      | <b>1</b> |                 |                      | Credit Control Con |                |        |            | 16/05/2013 |     |
| General Notes                               | _                                | sobel Frey           | Client      |          |                 |                      | Human Resources    |                |        |            |            | 41  |
| IT Notes                                    | 5                                | ionny Wyatt          | Client      |          |                 |                      |                    |                |        |            |            |     |
| Group                                       |                                  |                      |             |          |                 |                      |                    |                |        |            |            |     |
| Miscellaneous                               |                                  |                      |             |          |                 |                      |                    |                |        |            |            | 1   |
| Accounts                                    |                                  |                      |             |          |                 |                      |                    |                |        |            |            |     |
|                                             |                                  |                      |             |          |                 |                      |                    |                |        |            |            |     |
| IT Qs                                       |                                  |                      |             |          |                 |                      |                    |                |        |            |            |     |
| Documents -                                 |                                  |                      |             |          |                 |                      |                    |                |        |            |            |     |
| T D.11.3.                                   |                                  |                      |             |          |                 |                      |                    |                |        |            |            |     |

To add other contacts to the company details:

- Click on the Add button.
- Enter the required information top right.
- Click on the Save & Refresh button to save the new contact to the list at the bottom of the screen.

To remove contacts from the company details:

- Contacts will not be removed but archived from view.
- Select the relevant contact and use the Leave button if a Contact leaves to end the employment you can also attach to a new Company.
- It can be used in advance until the Leave date is reached the Contact will be viewable.
- Use the Include Former to see Contacts who have left all their Vacancies and Contact Events remain attached.

## Adding further company contacts

You can add other contacts to the company details.

- Click on the **Add** button.
- Enter the required information and complete questionnaire where relevant.
- Click Save & Refresh to add the new contact to the list at the bottom of the screen.

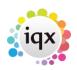

## 2024/05/31 17:26

How to Add and Remove Company Contacts

**(2.20.2+)** You can also add an accounts contact directly within the company Miscellaneous (often renamed to Account Setup) view rather than having to go back to the Contacts view.

2/2

If the accounts contact is not yet in IQX click on the elipses at the end of the Accounts Contact field and use the Add Contact button.

| Group Tree<br>Miscellaneous | * Account Code<br>* Accounts Contact<br>Credit Limit | 8081<br>Jeremy Fisher<br>100<br>- |        |   | ••• |
|-----------------------------|------------------------------------------------------|-----------------------------------|--------|---|-----|
| Select Contact              |                                                      |                                   |        | × |     |
| Add Contact                 | Select                                               |                                   |        |   |     |
| Name                        | Position                                             |                                   | Status |   |     |
| Abdula Abdul                |                                                      |                                   | Client |   |     |
| Jeremy Fisher               | Boatman Extraordinaire                               |                                   | Client |   |     |
| Bertha Jorkins              | Dezizzer                                             |                                   | Client |   |     |
| Scott Mc                    |                                                      |                                   | Client |   |     |
| Mr R Plumber                | Managing Director                                    |                                   | Client |   |     |
| Jemima Puddleduck           | Quadters                                             |                                   | Client |   |     |
| Unde Rat                    | Dirty                                                |                                   | Client |   |     |
| hazel thorburn              | Boss                                                 |                                   | Client |   |     |
|                             |                                                      |                                   |        |   |     |

See also: Add a company

Back to Online User Guides back to How to .....

Go back to Getting Started

From: https://iqxusers.co.uk/iqxhelp/ - **iqx** 

Permanent link: https://iqxusers.co.uk/iqxhelp/doku.php?id=quick\_guides\_4

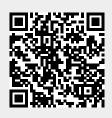

Last update: 2022/06/03 08:41